# **Bedienungsanleitung CAD-KAS Reklamationserfassung**

Einen neuen Datensatz anlegen

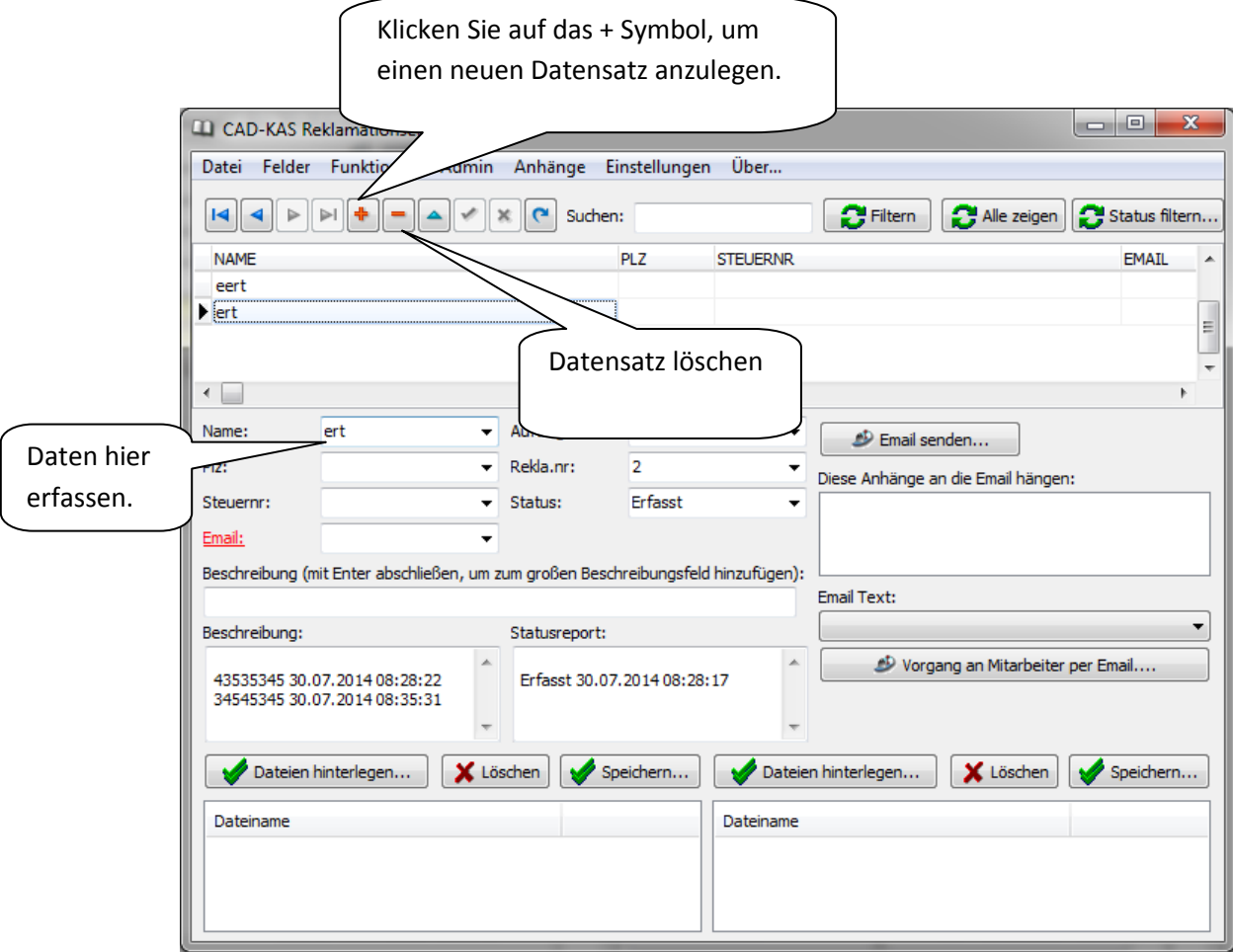

#### Automatische Reklamationsnummer

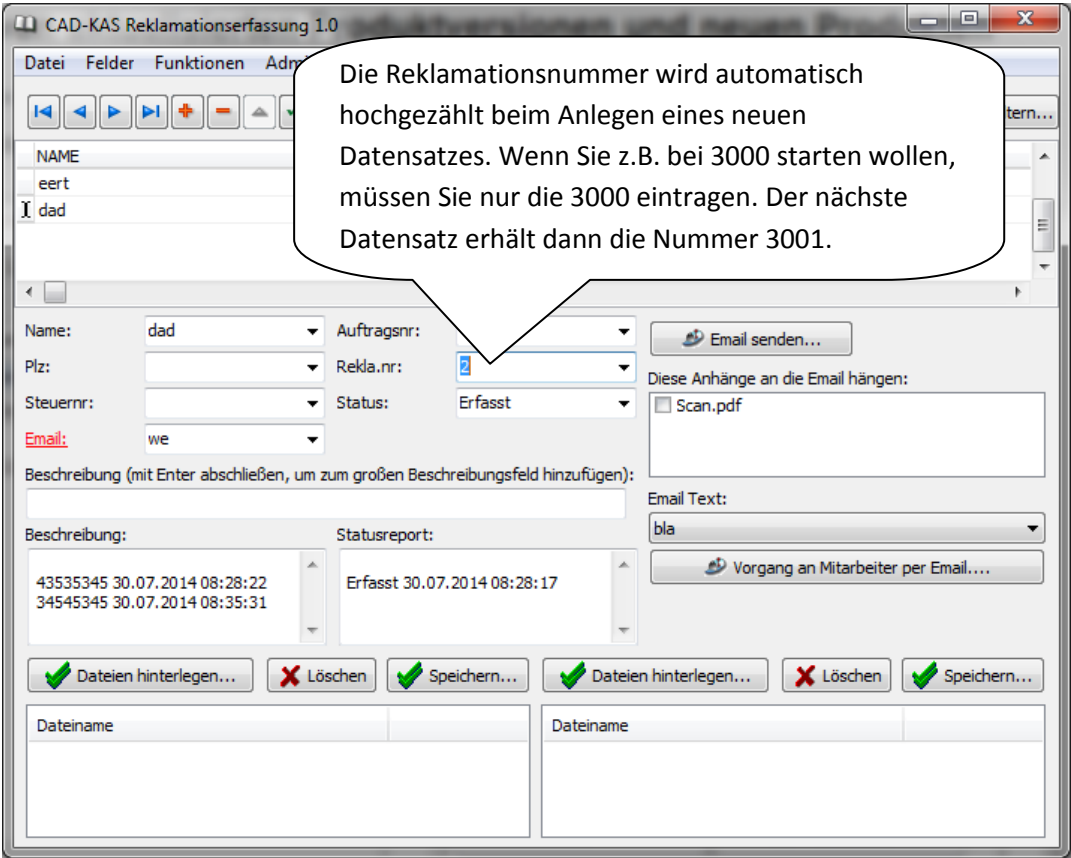

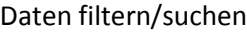

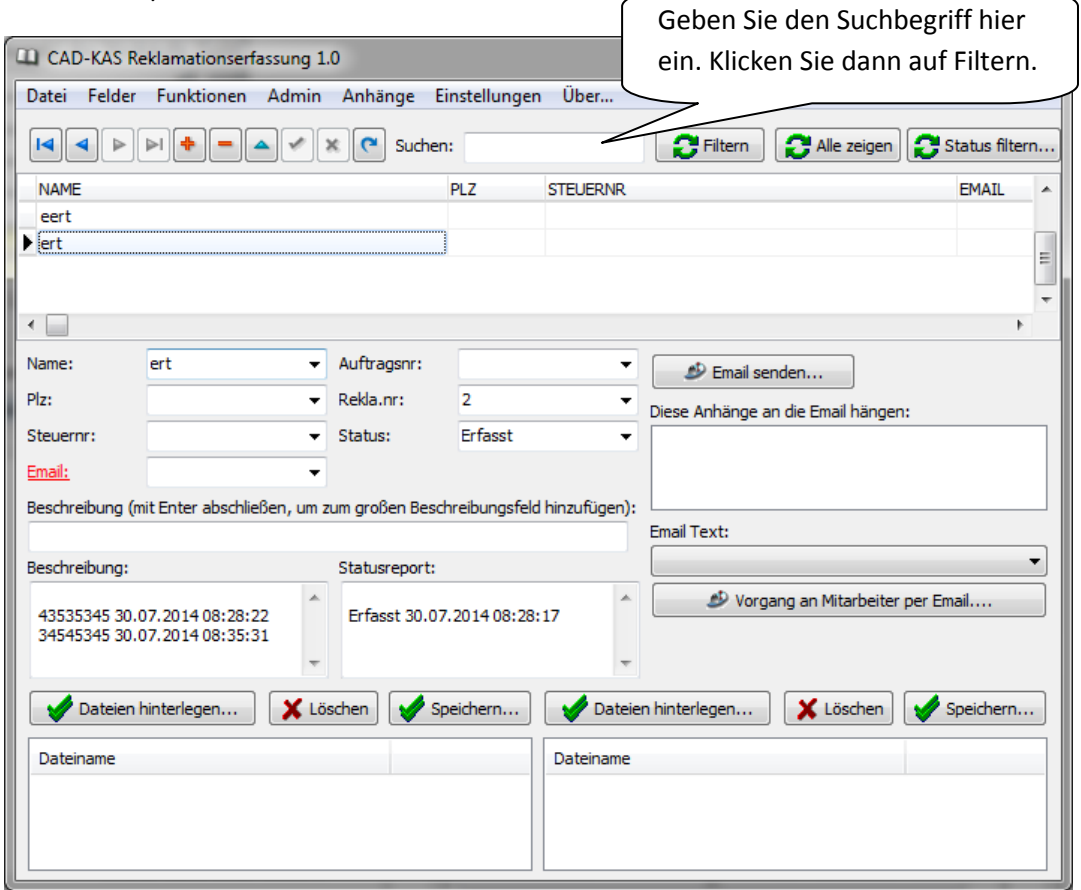

## Status, Statusreport

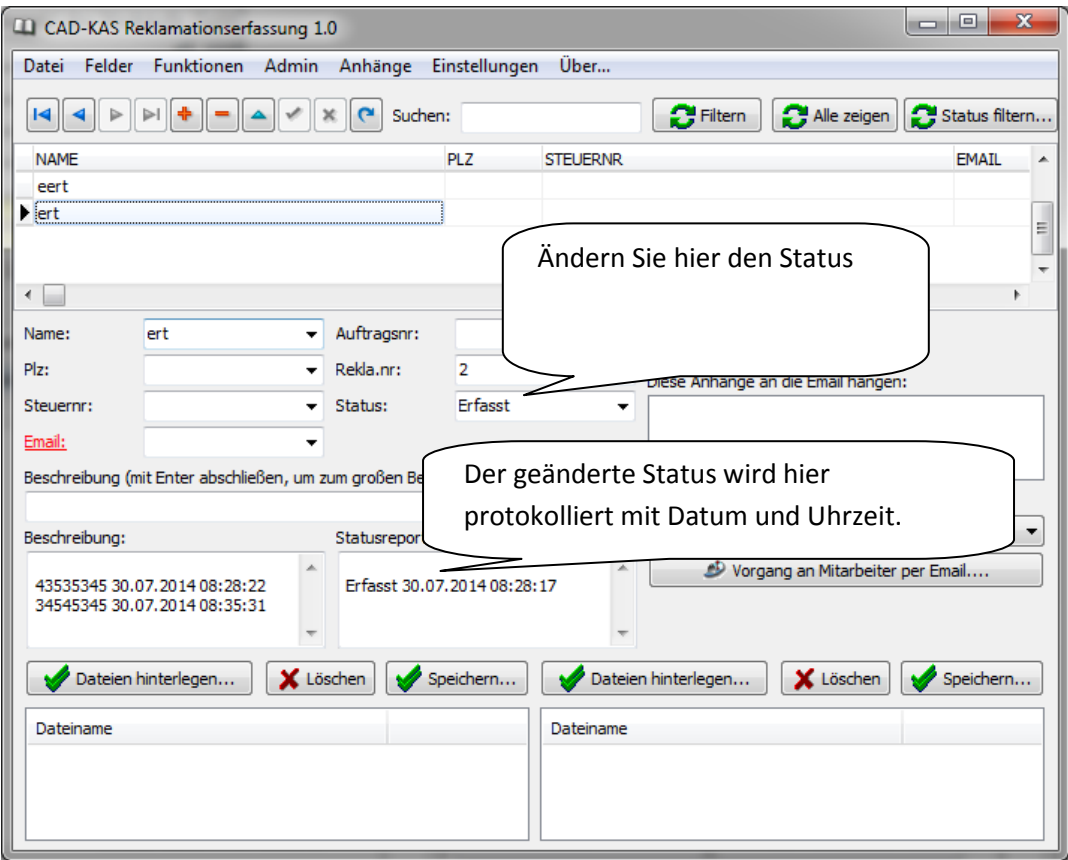

#### Beschreibung

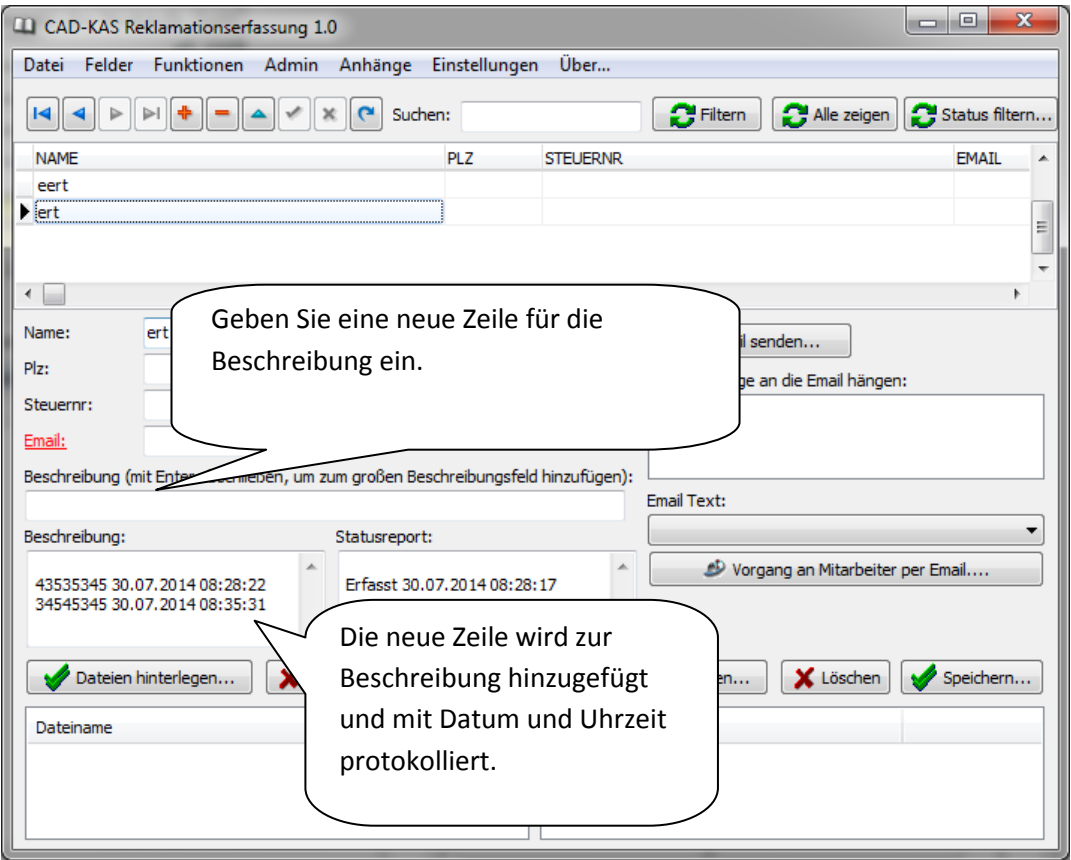

#### Dateianlagen

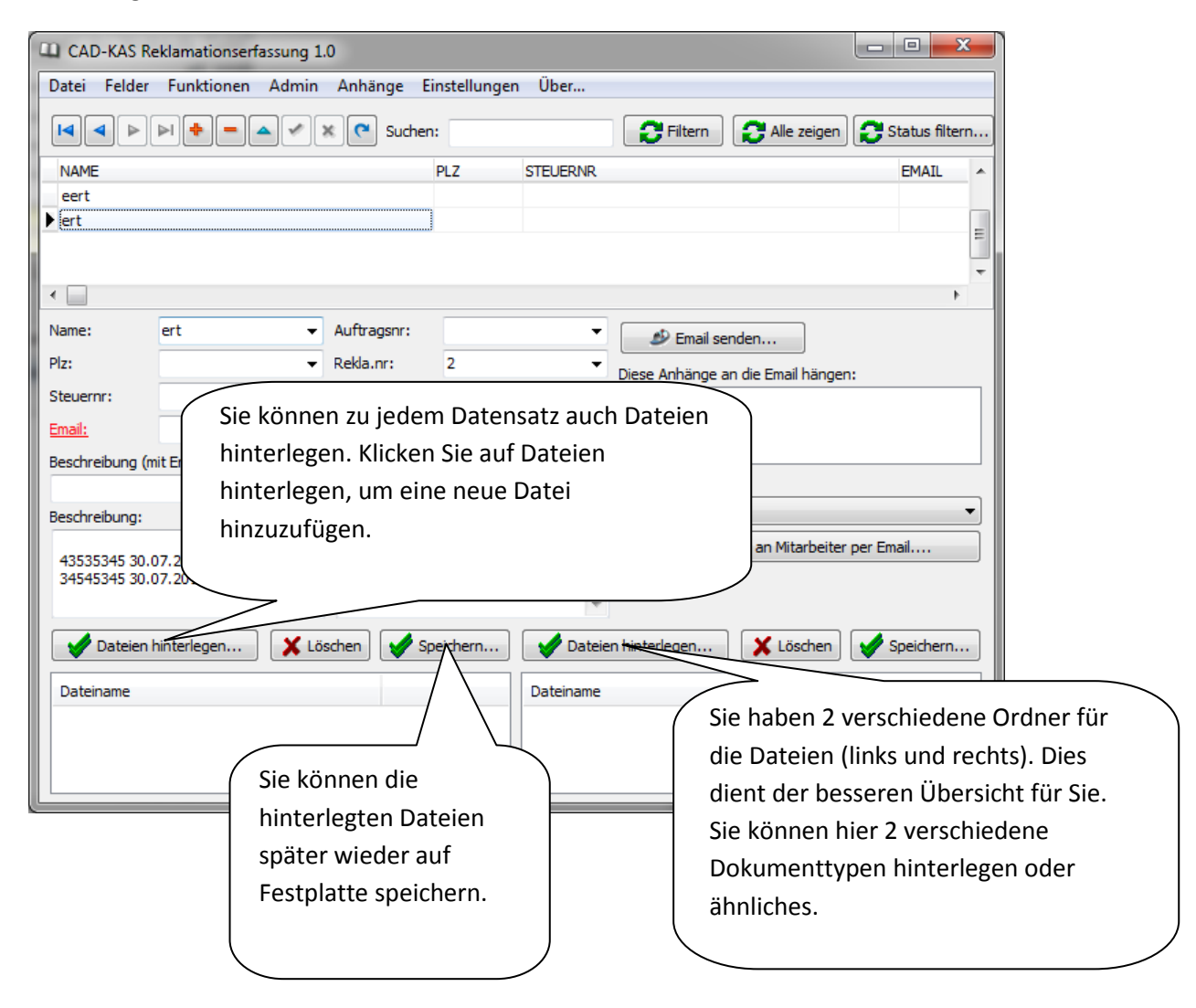

#### Einrichten der Email Funktion

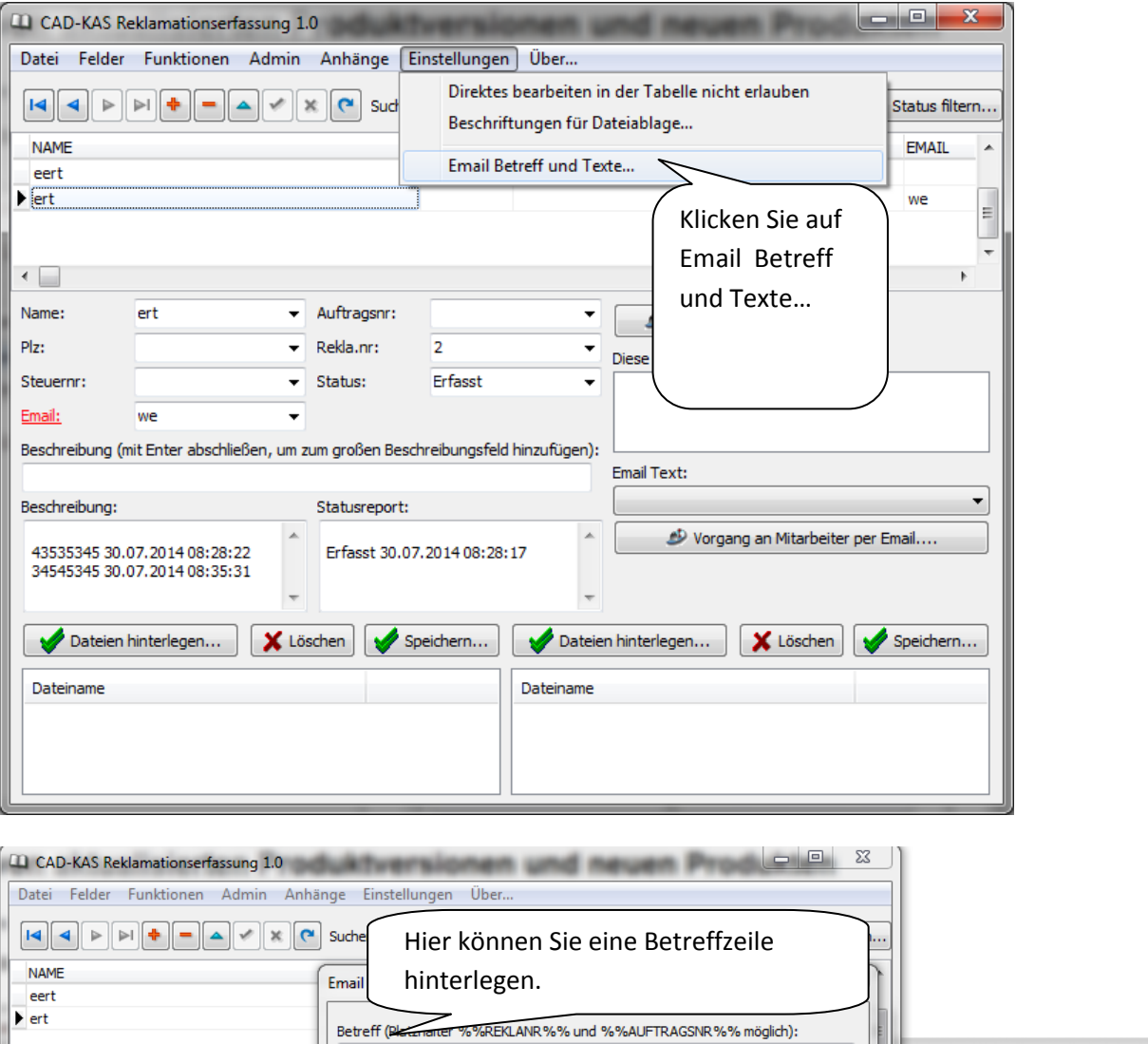

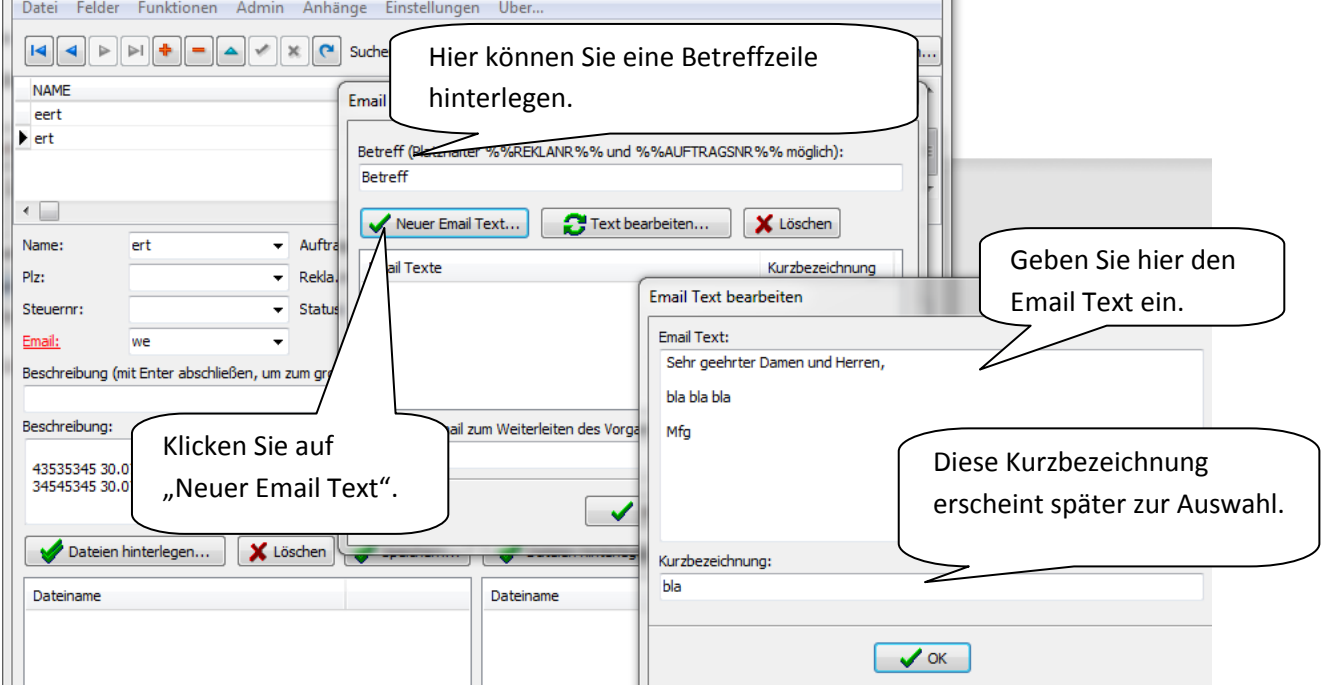

## Einrichten der Email Anhänge

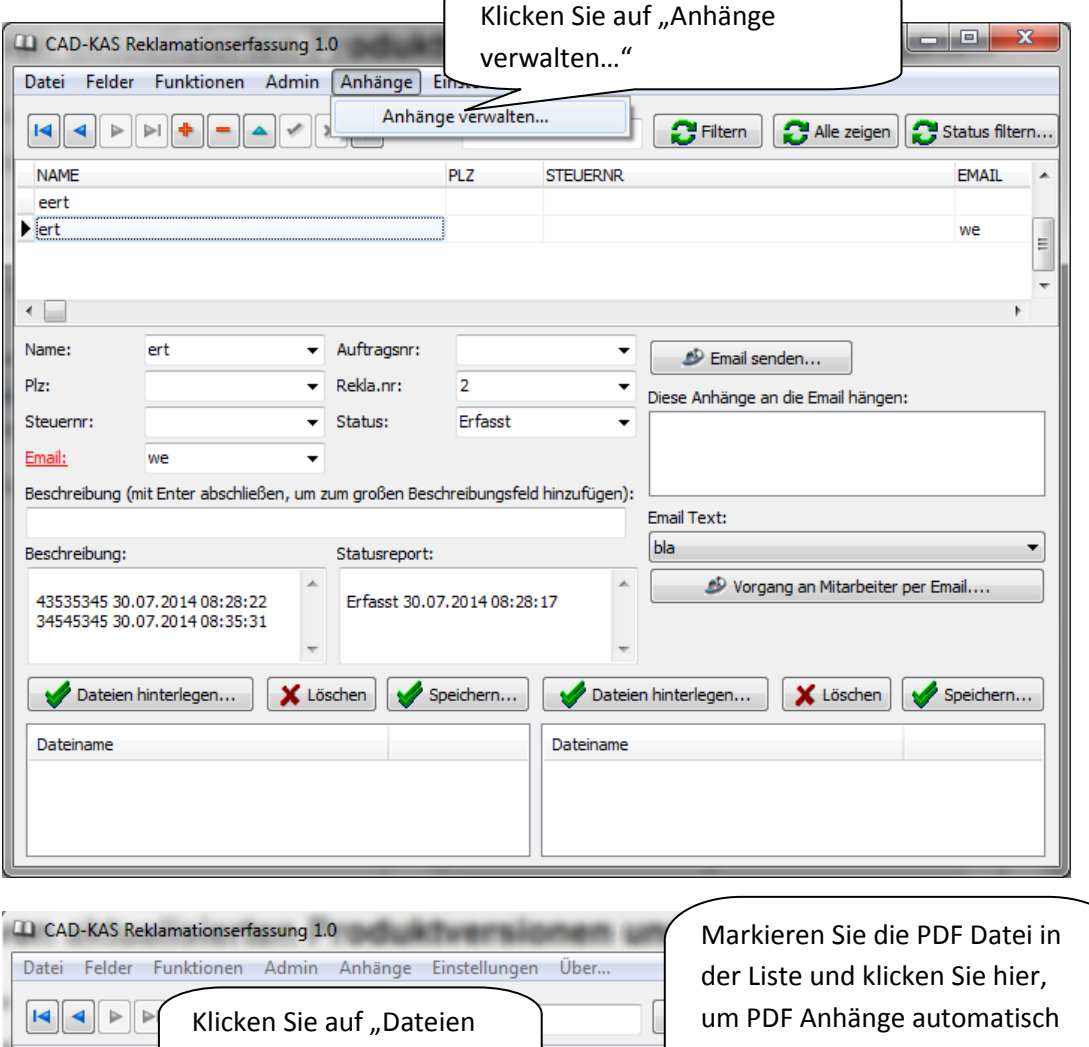

 $\overline{\phantom{a}}$ 

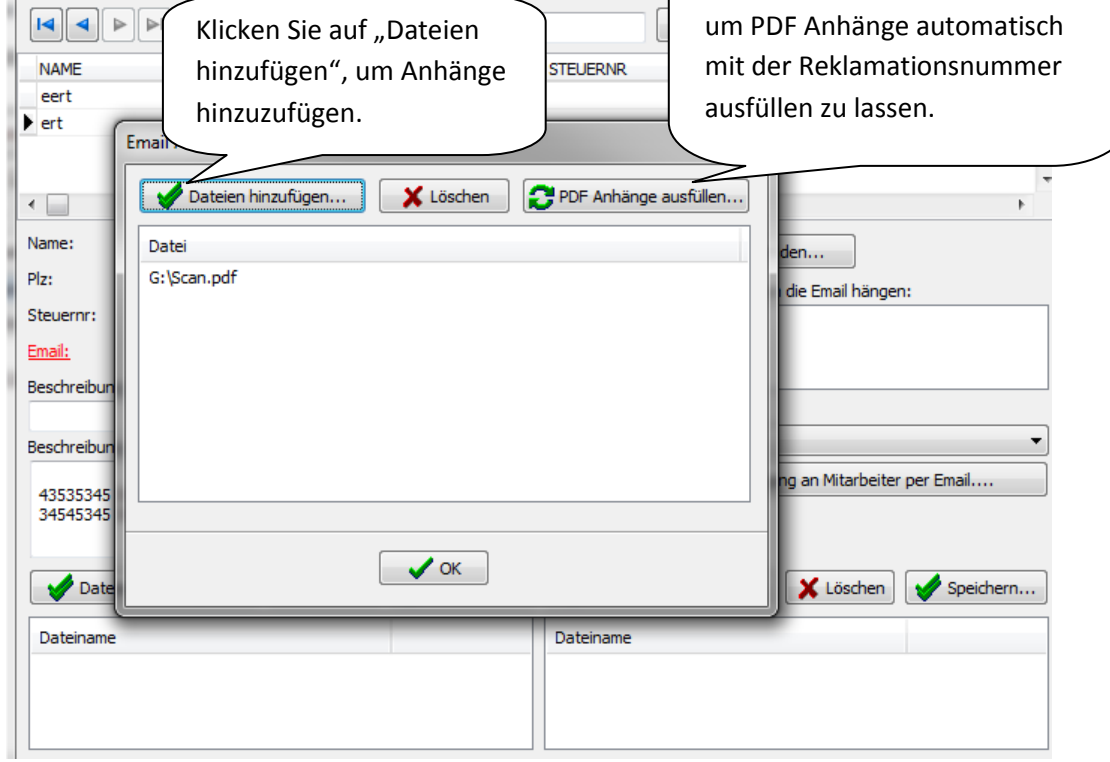

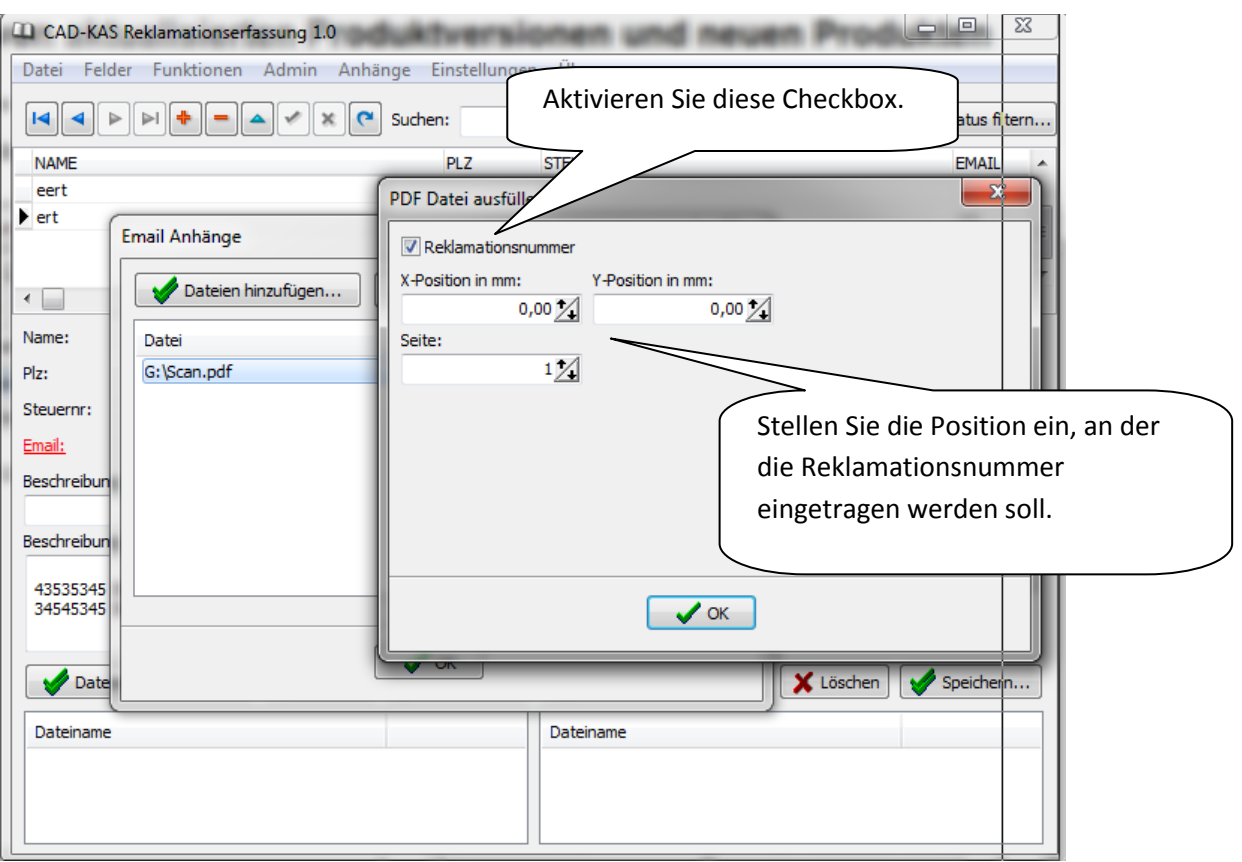

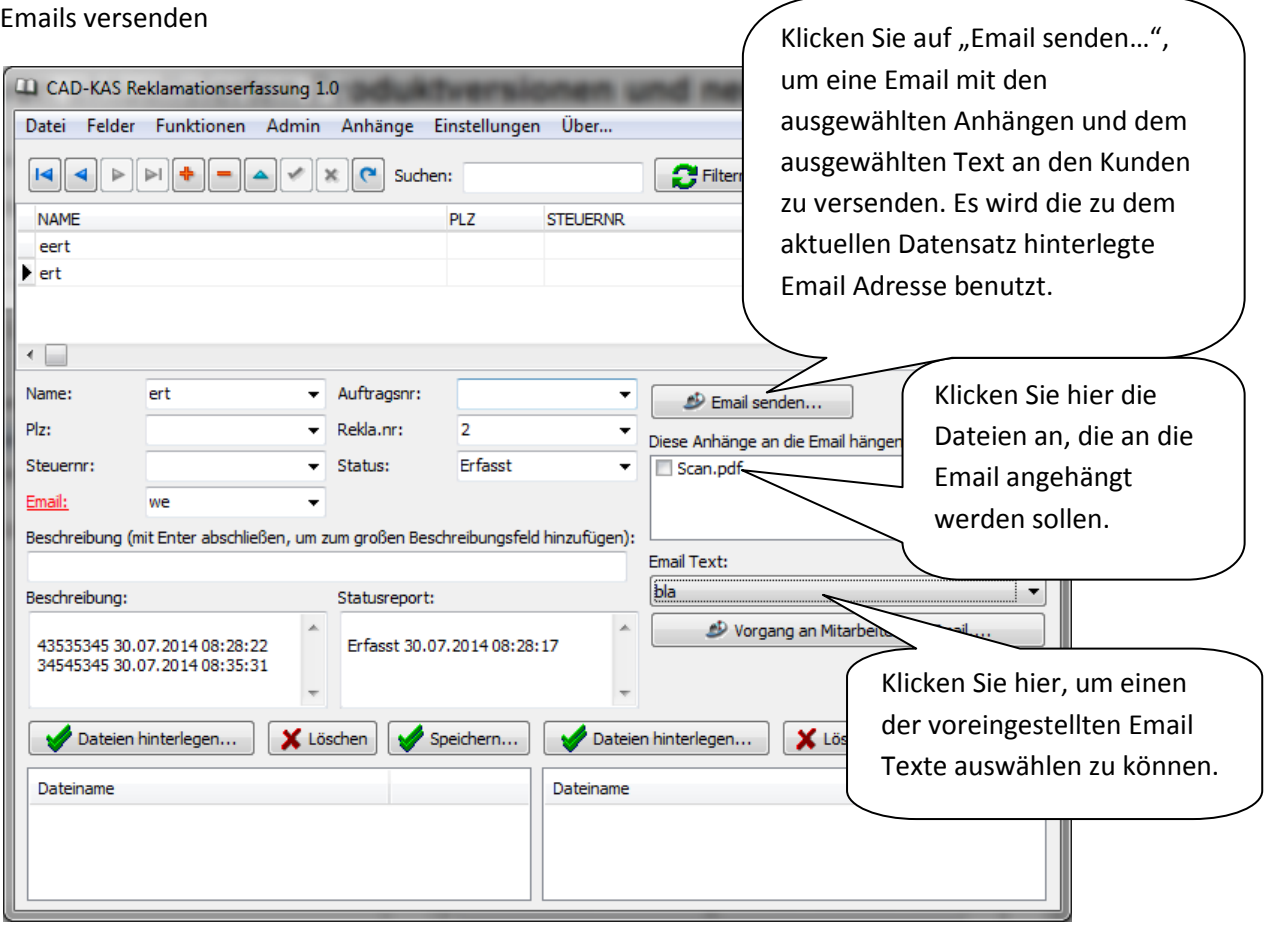

## Vorgang per Email weiterleiten

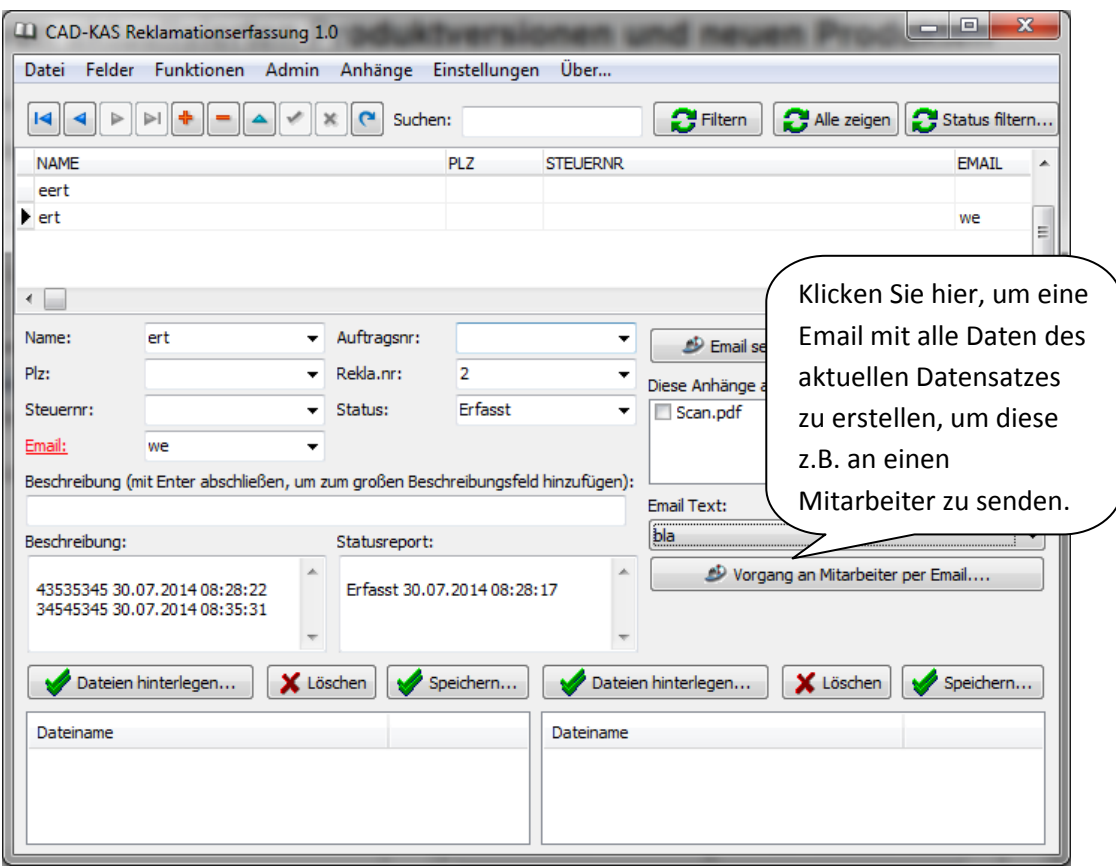

## Import und Export der Daten

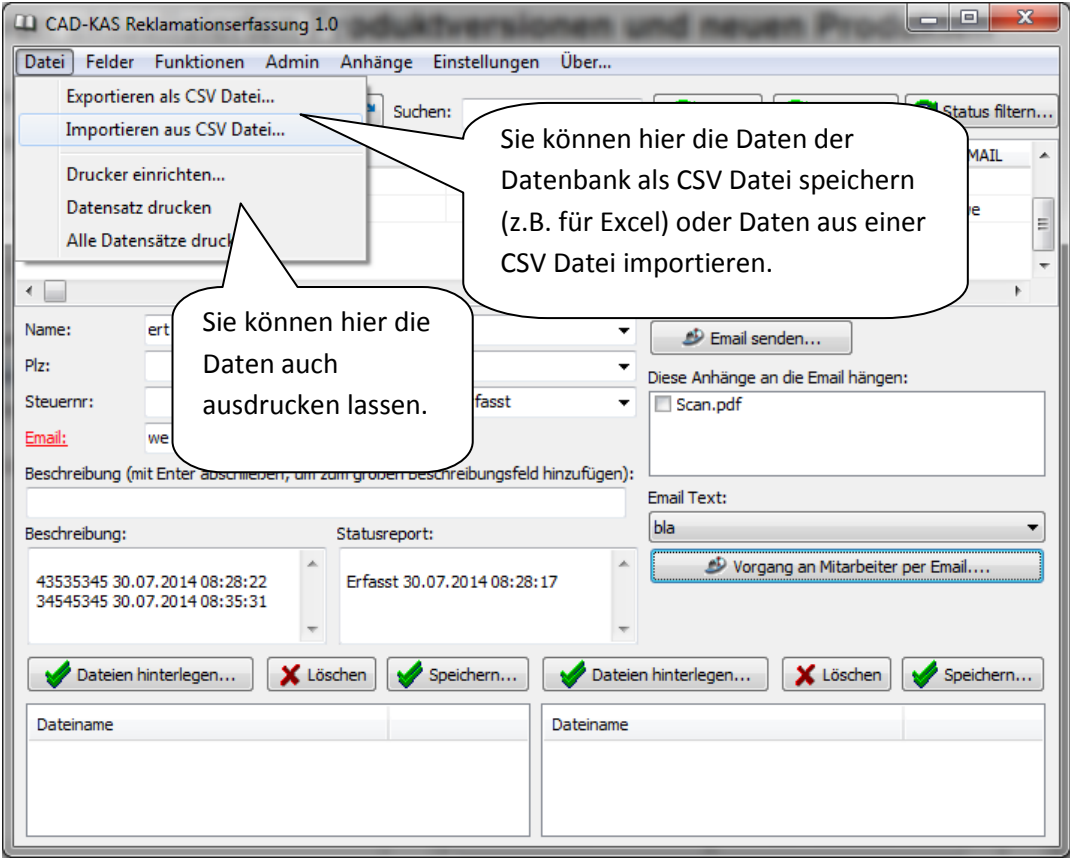

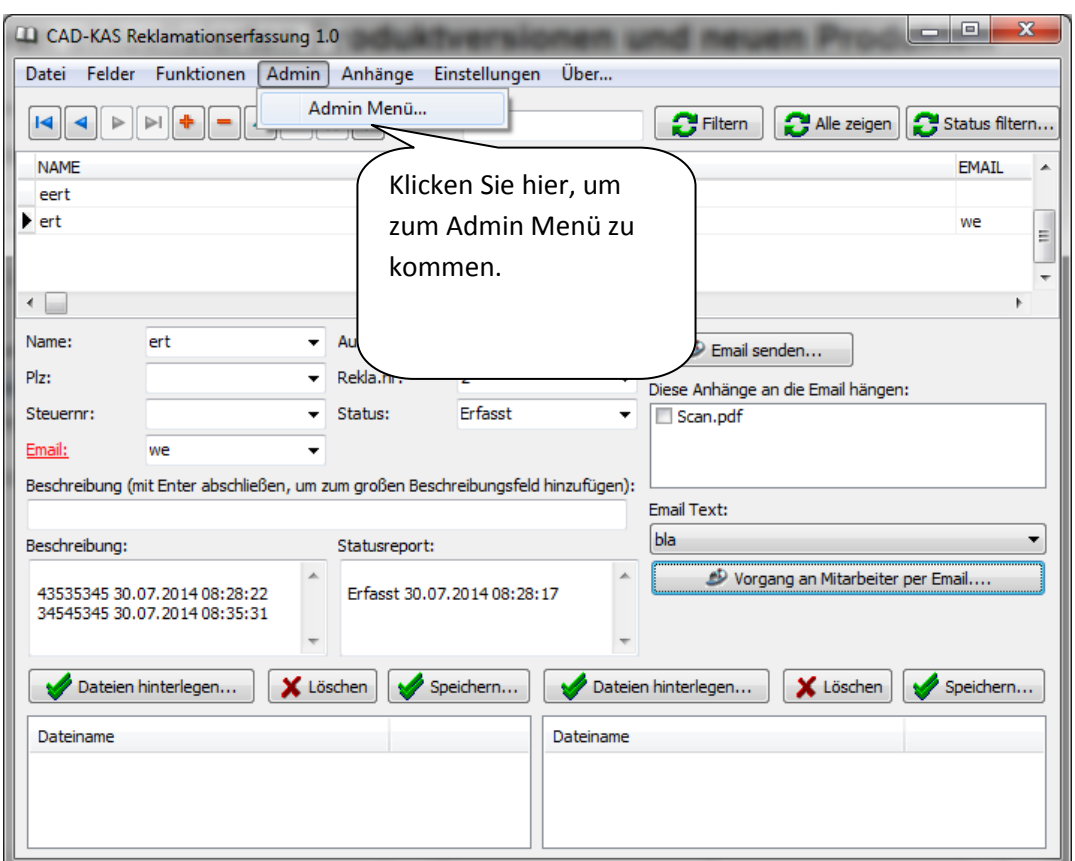

Das Admin Menü – einrichten der Netzwerkfunktionen

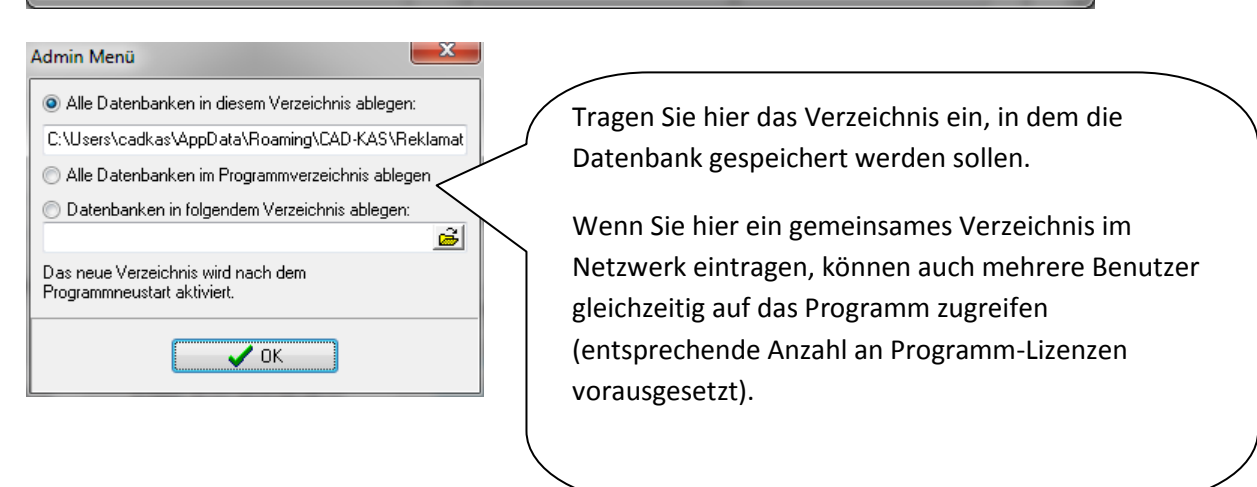

## Gesamtprotokoll aller Vorgänge

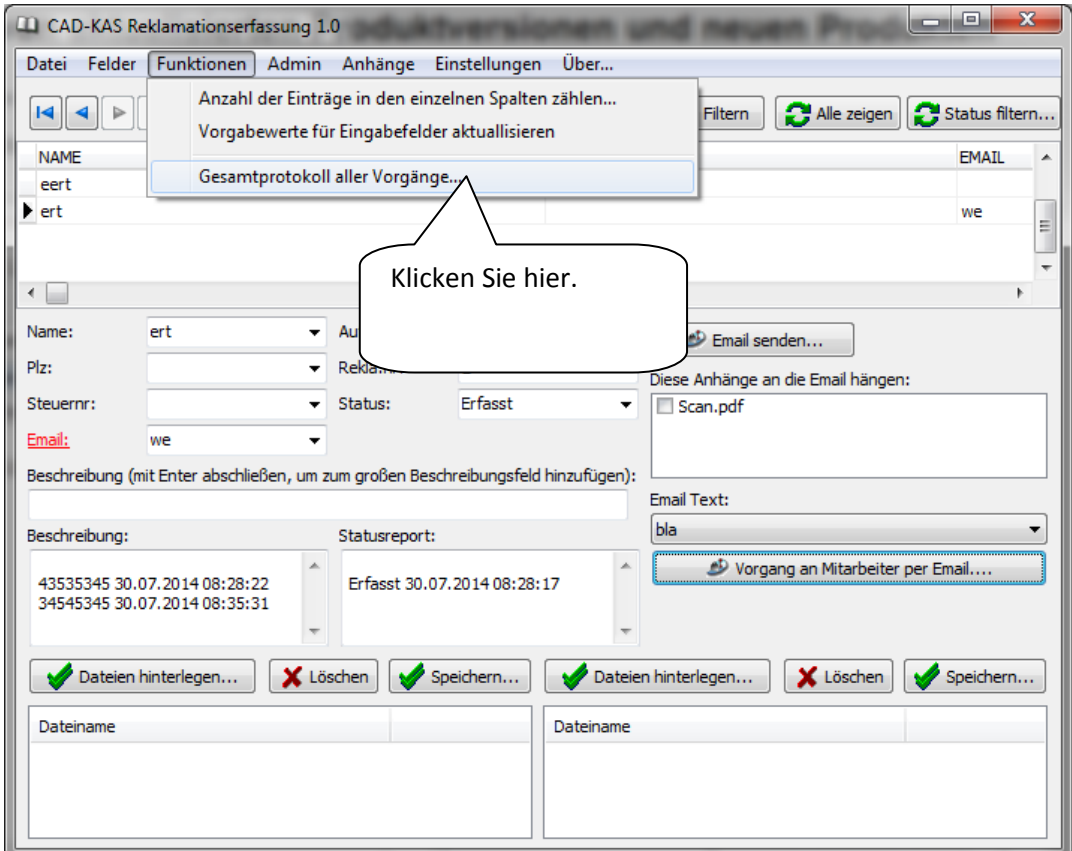

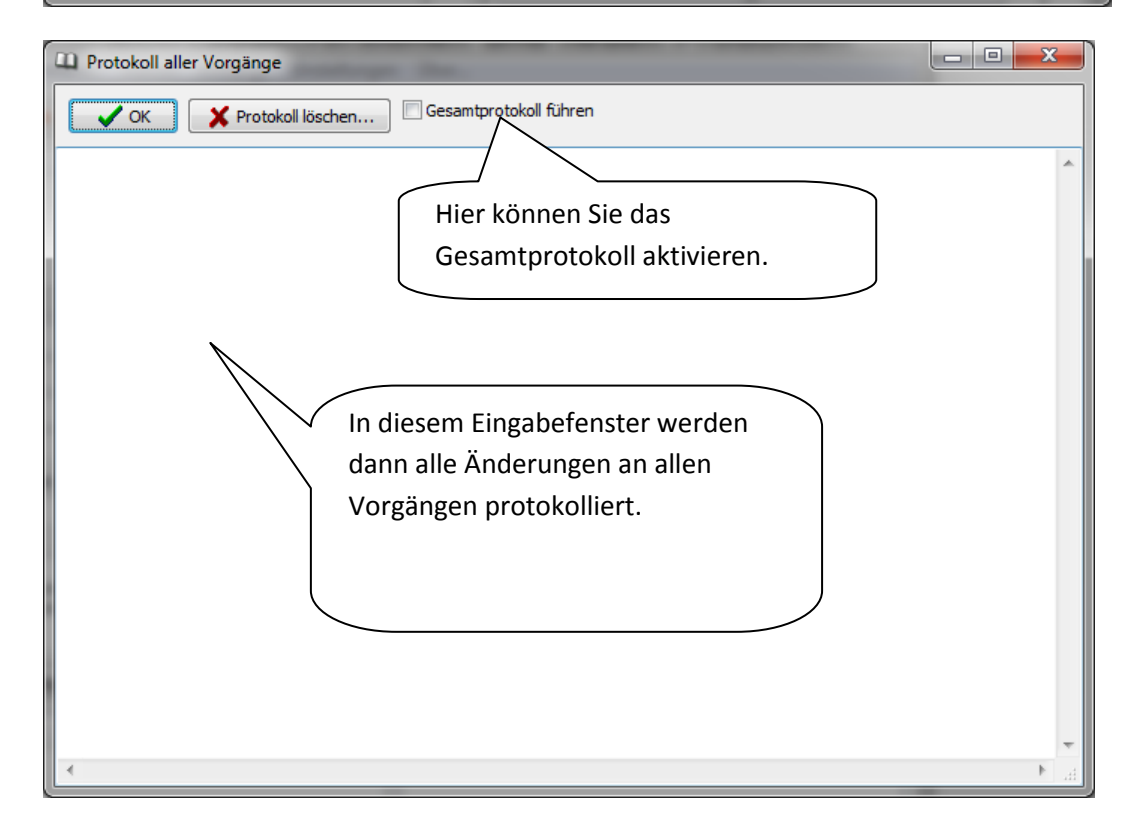

## Vorgabewerte der Eingabefelder

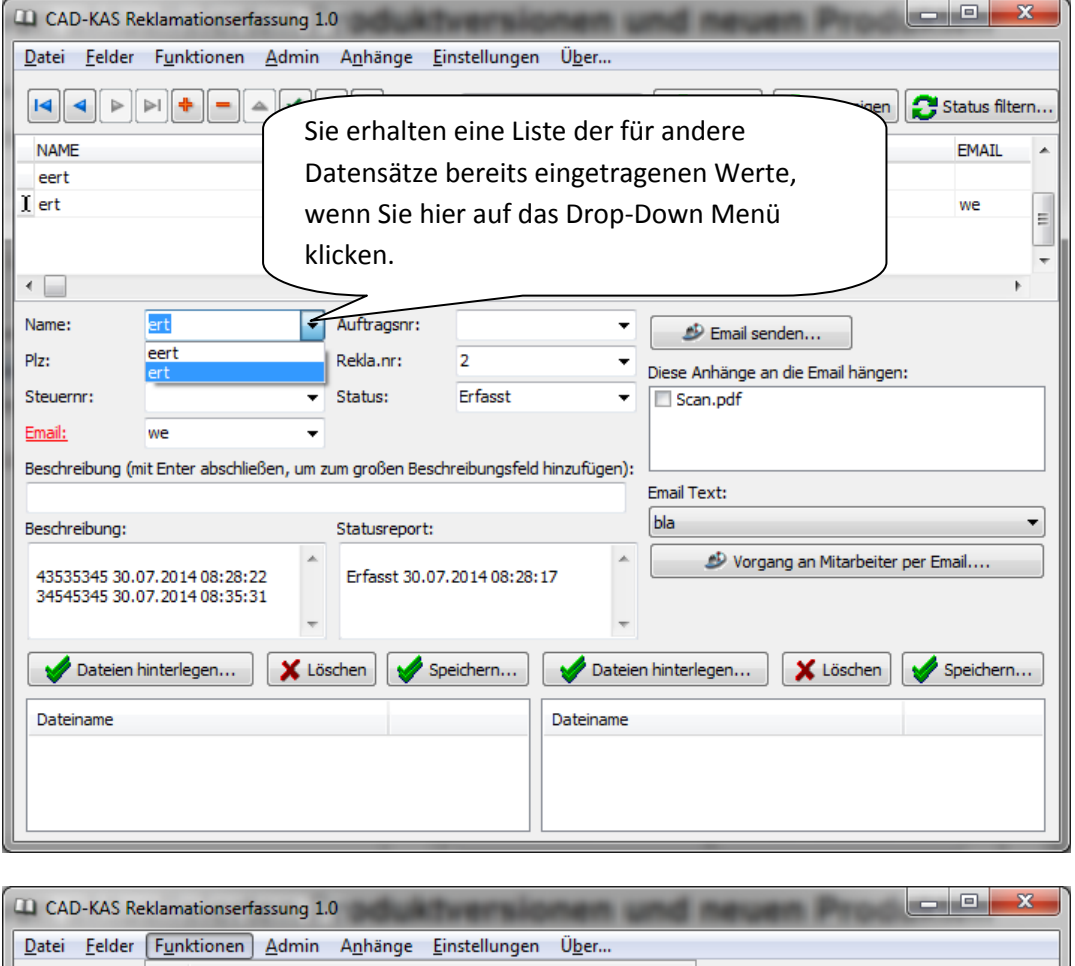

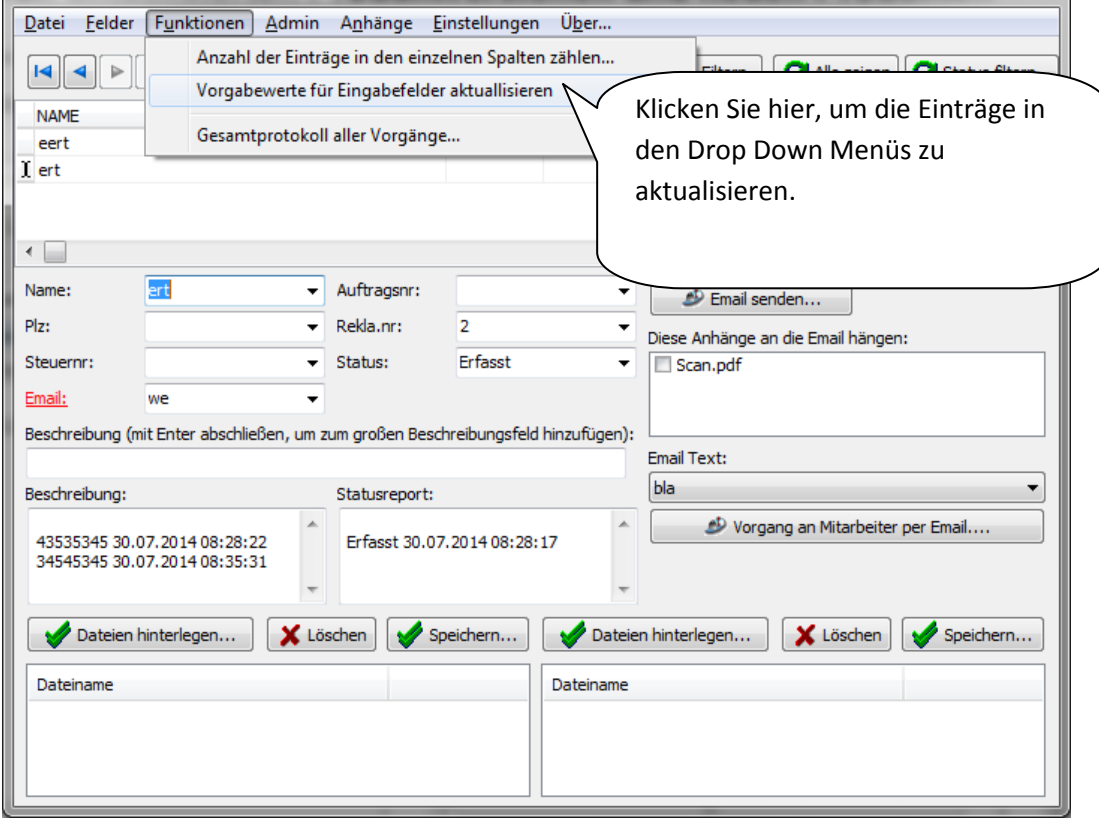

## Beschriftungen der zwei Dateiablagen

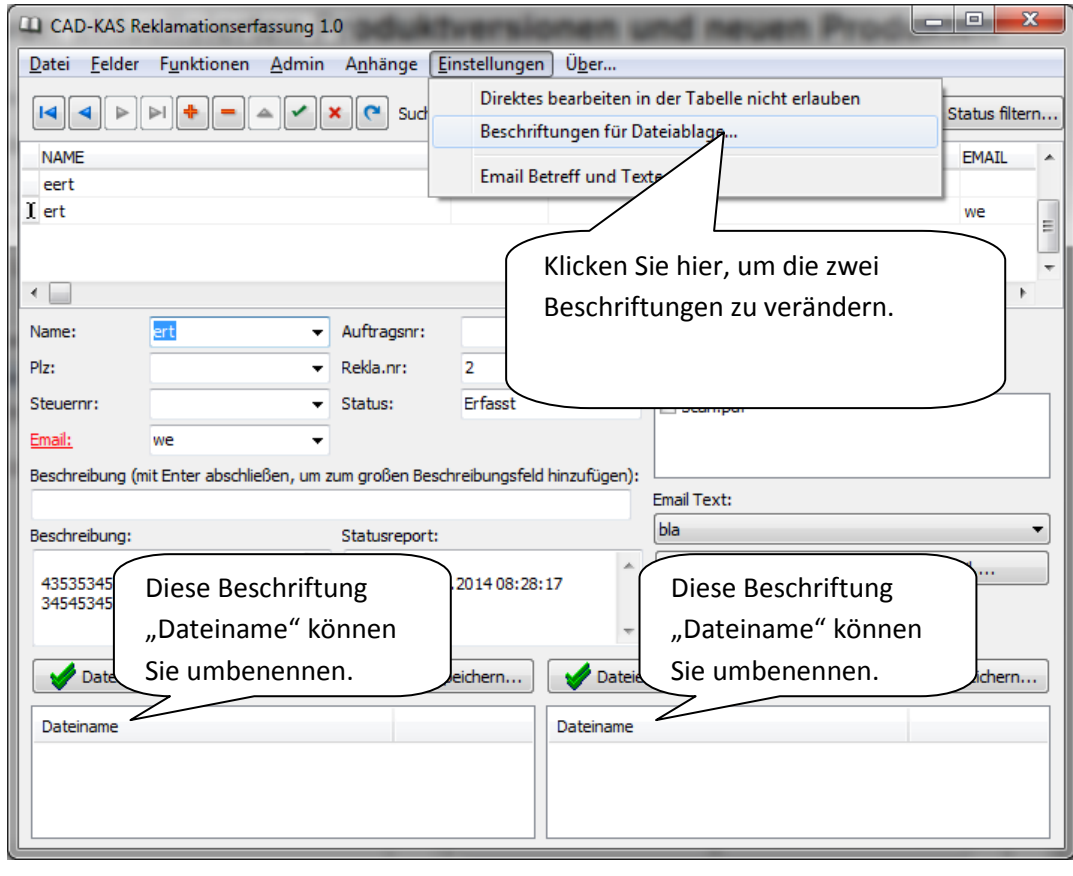

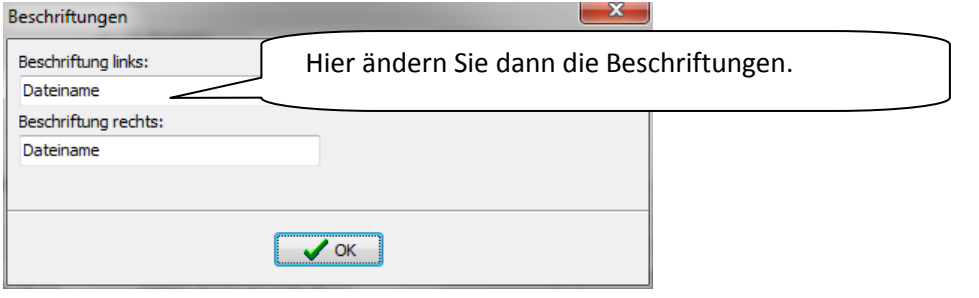

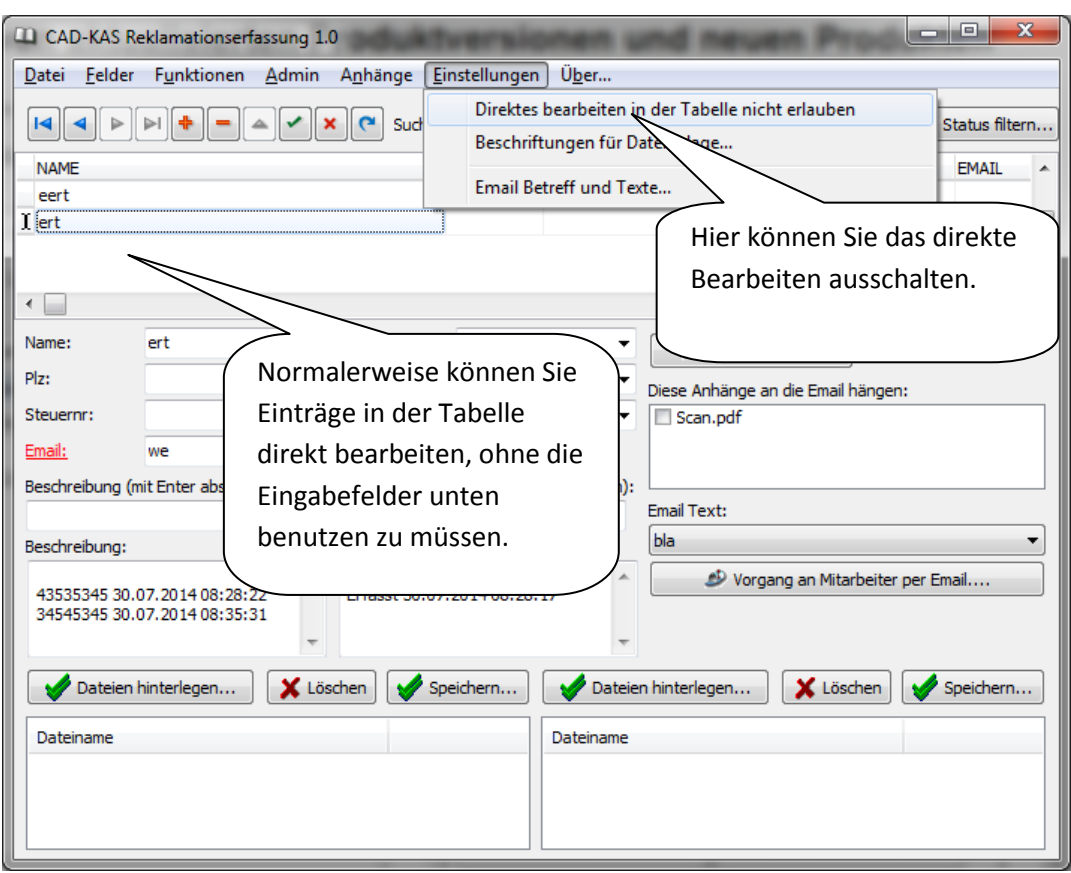

Direktes bearbeiten in der Tabelle nicht erlauben

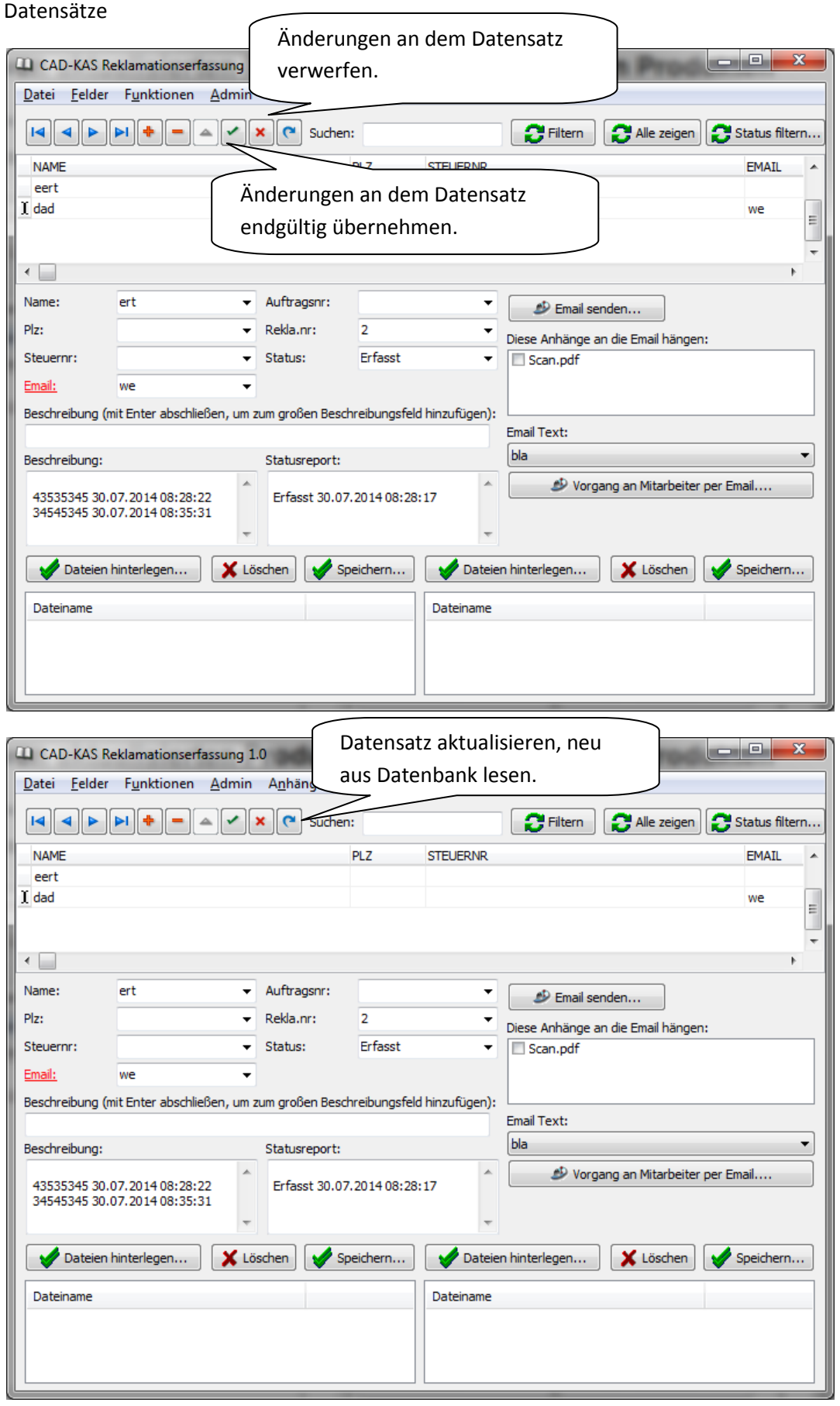

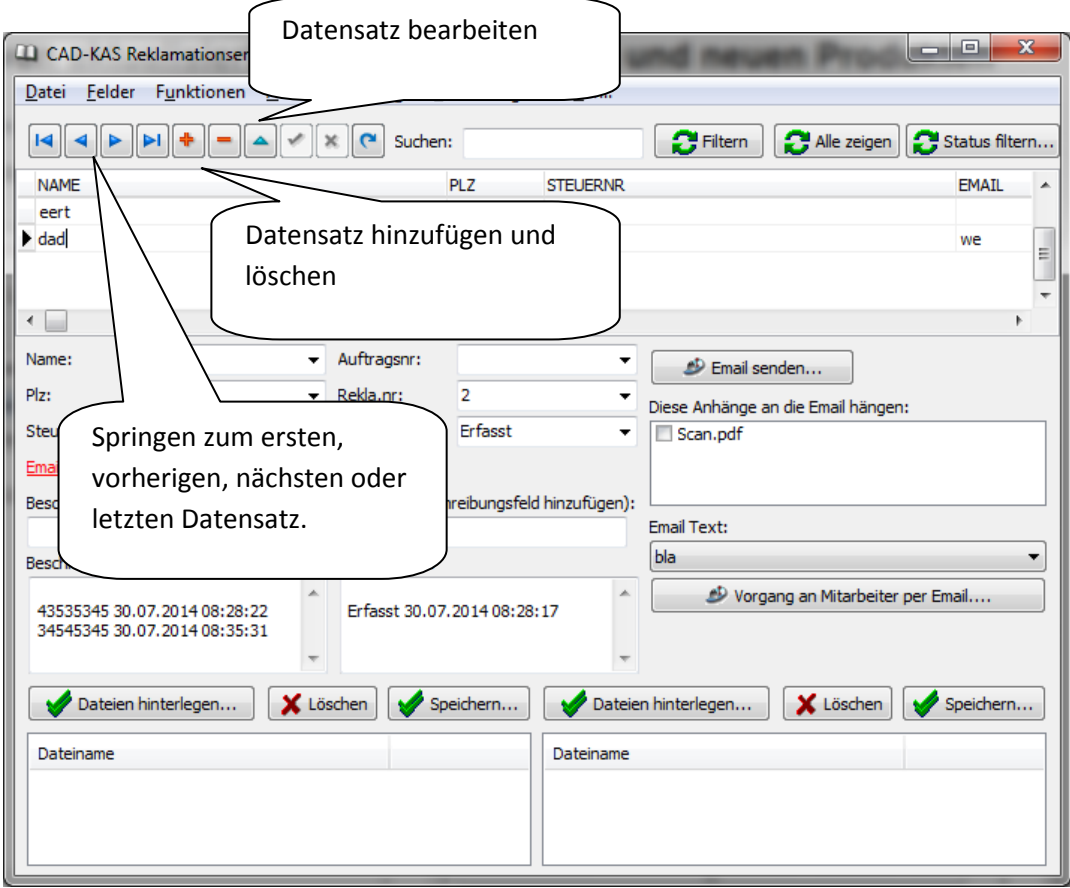

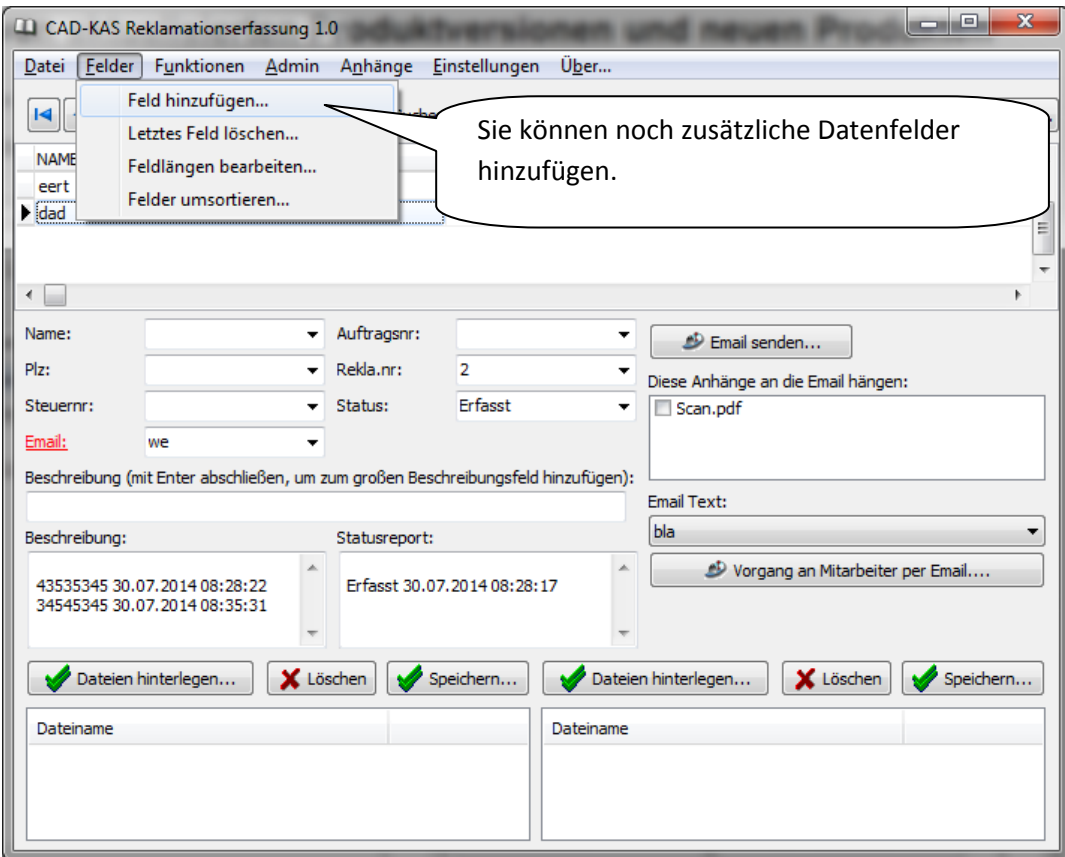

Datenfelder hinzufügen, löschen, Feldlängen bearbeiten, Felder umsortieren

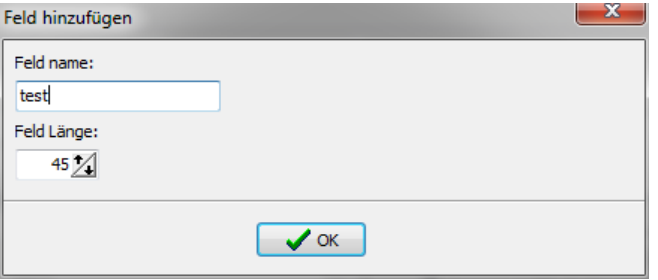

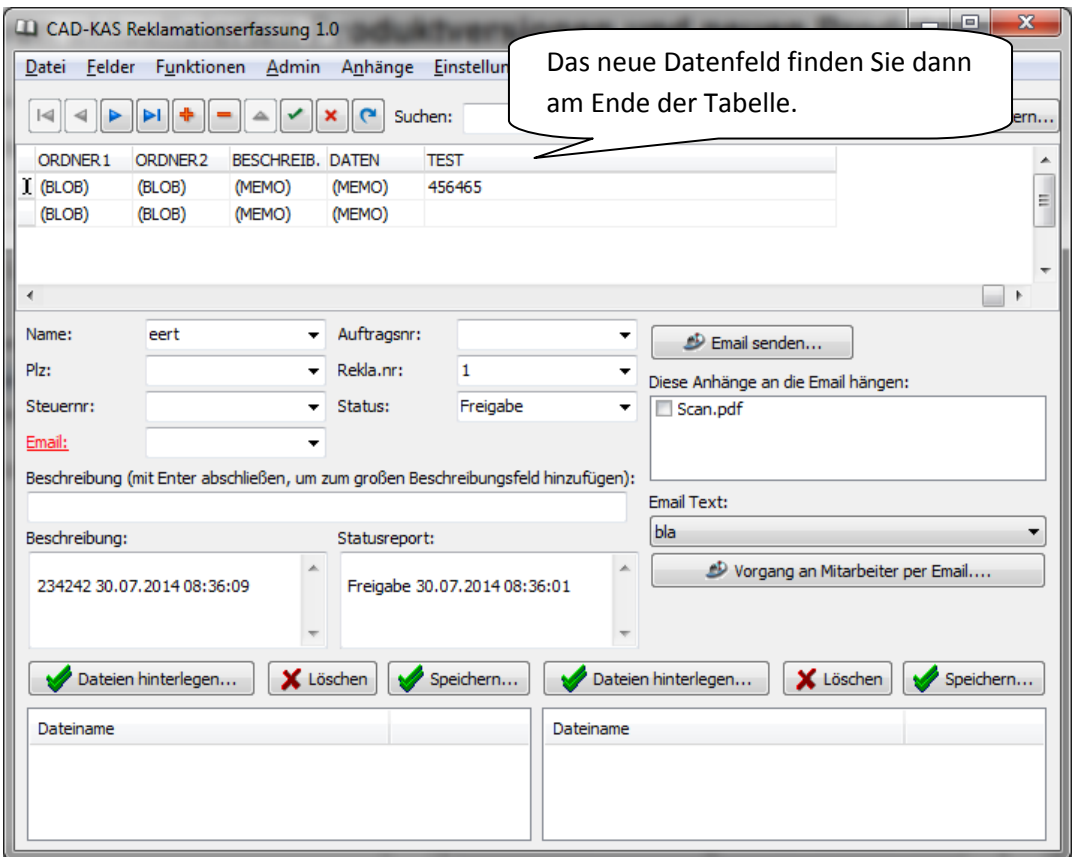

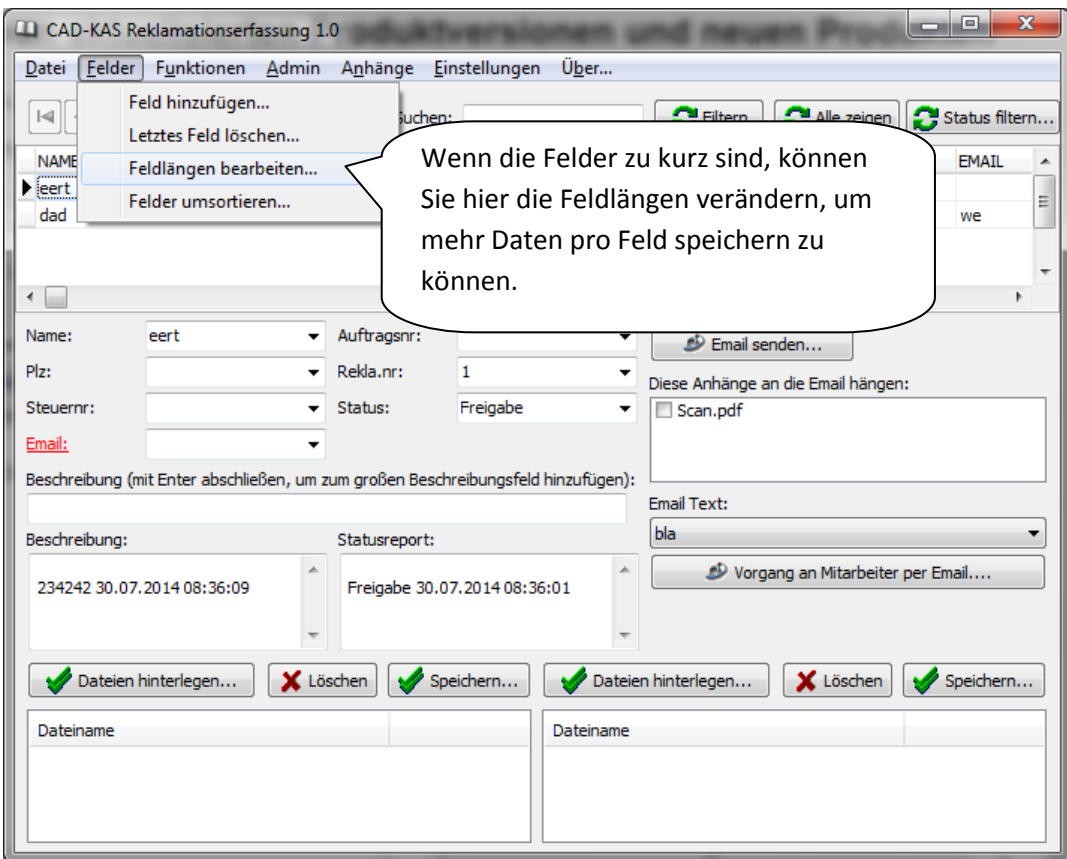

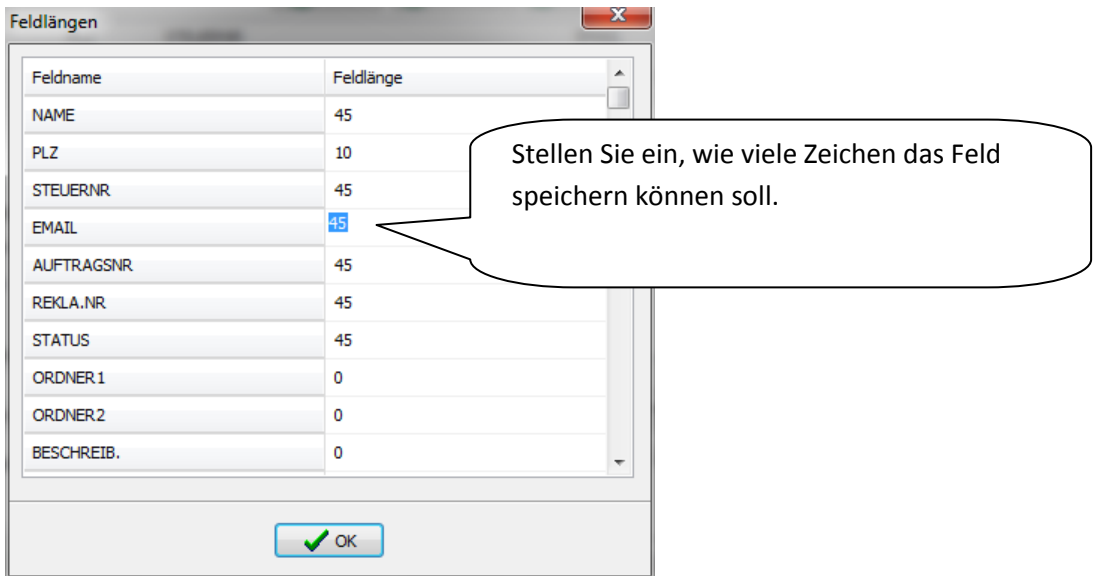

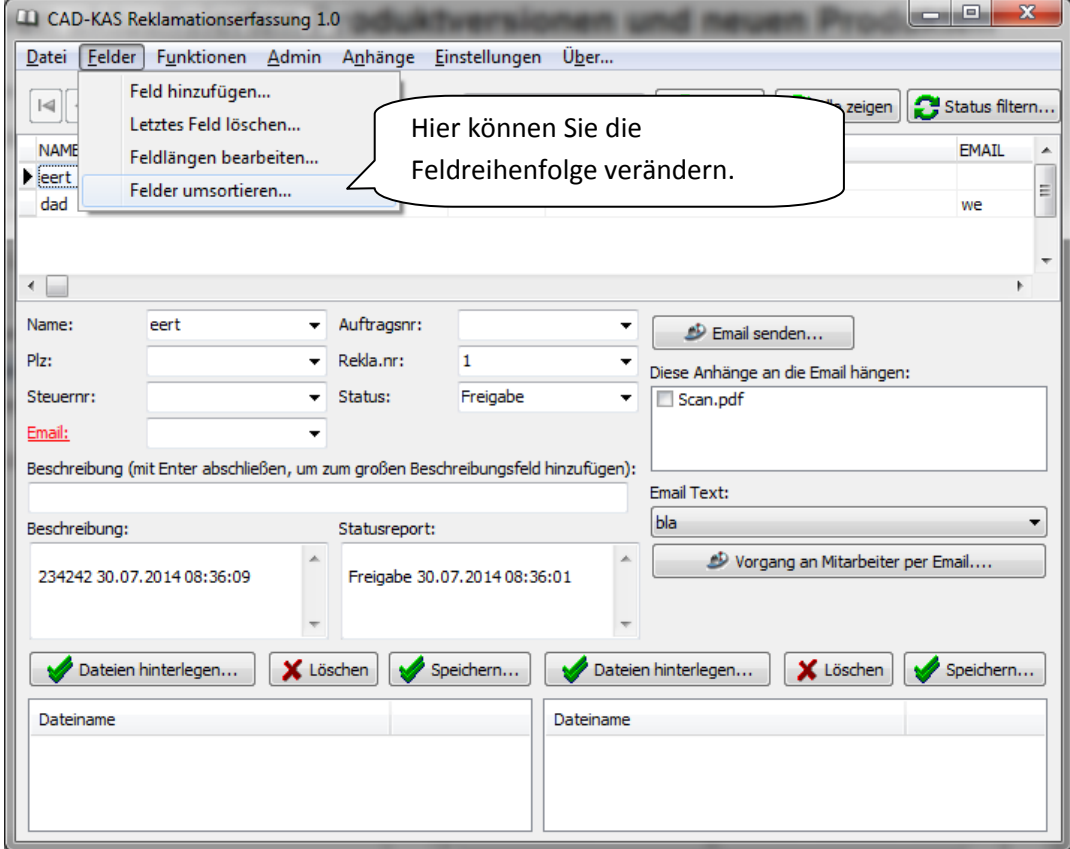

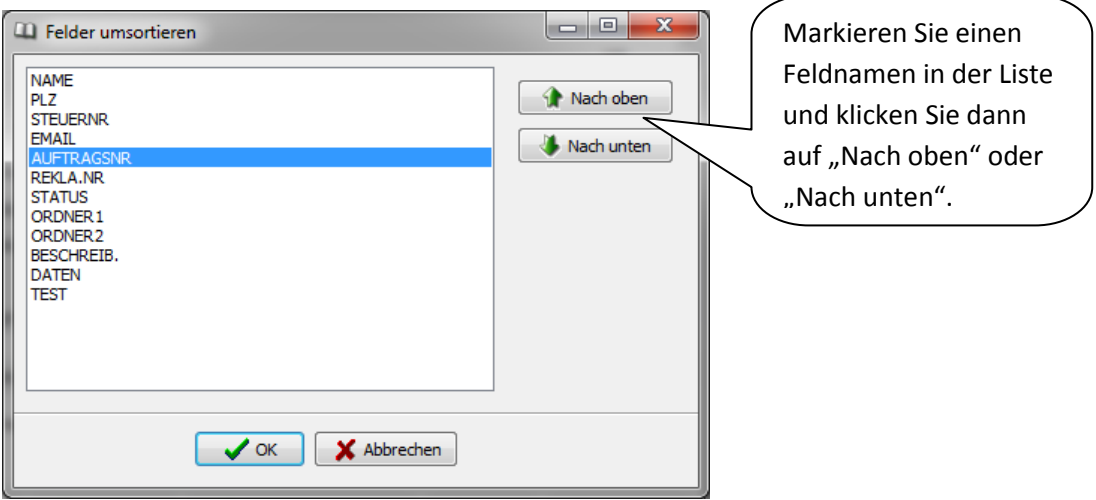

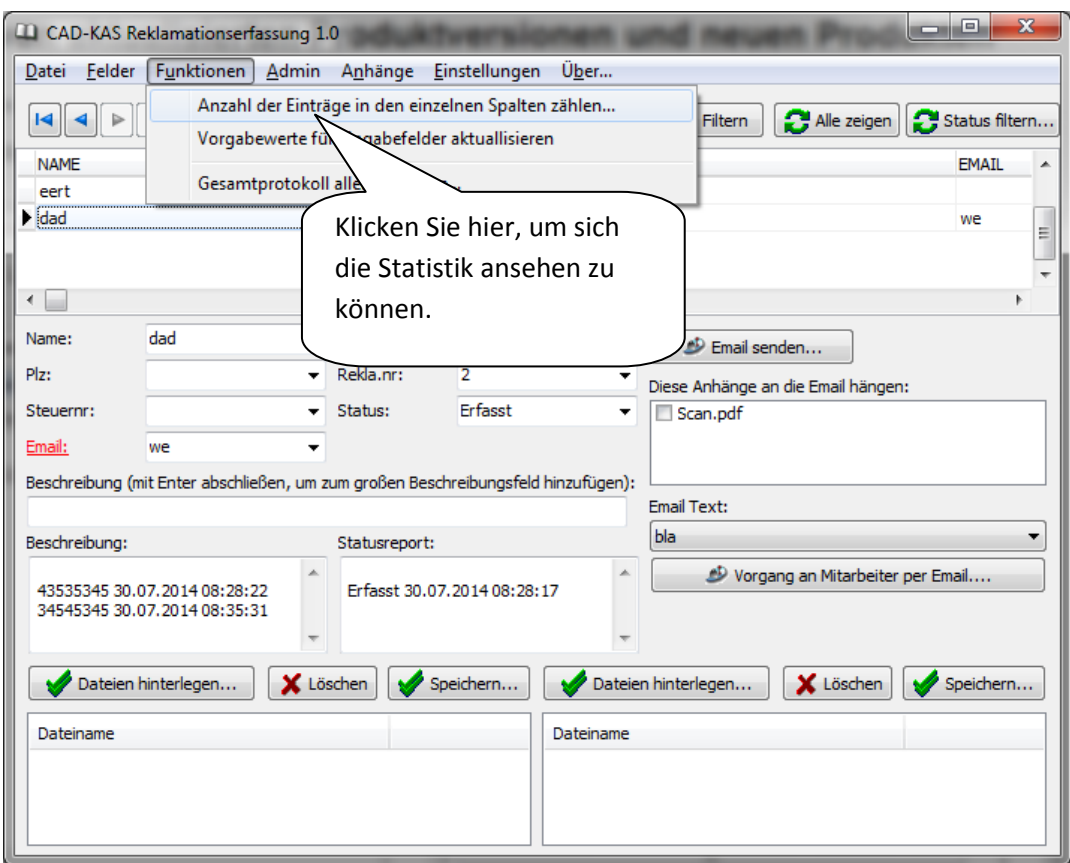

Anzahl der Einträge in den einzelnen Feldern zählen lassen

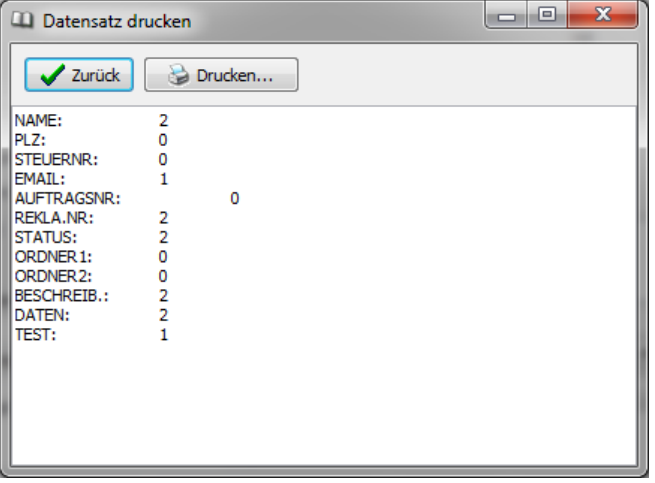